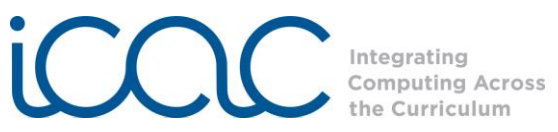

**Resources Needed:**

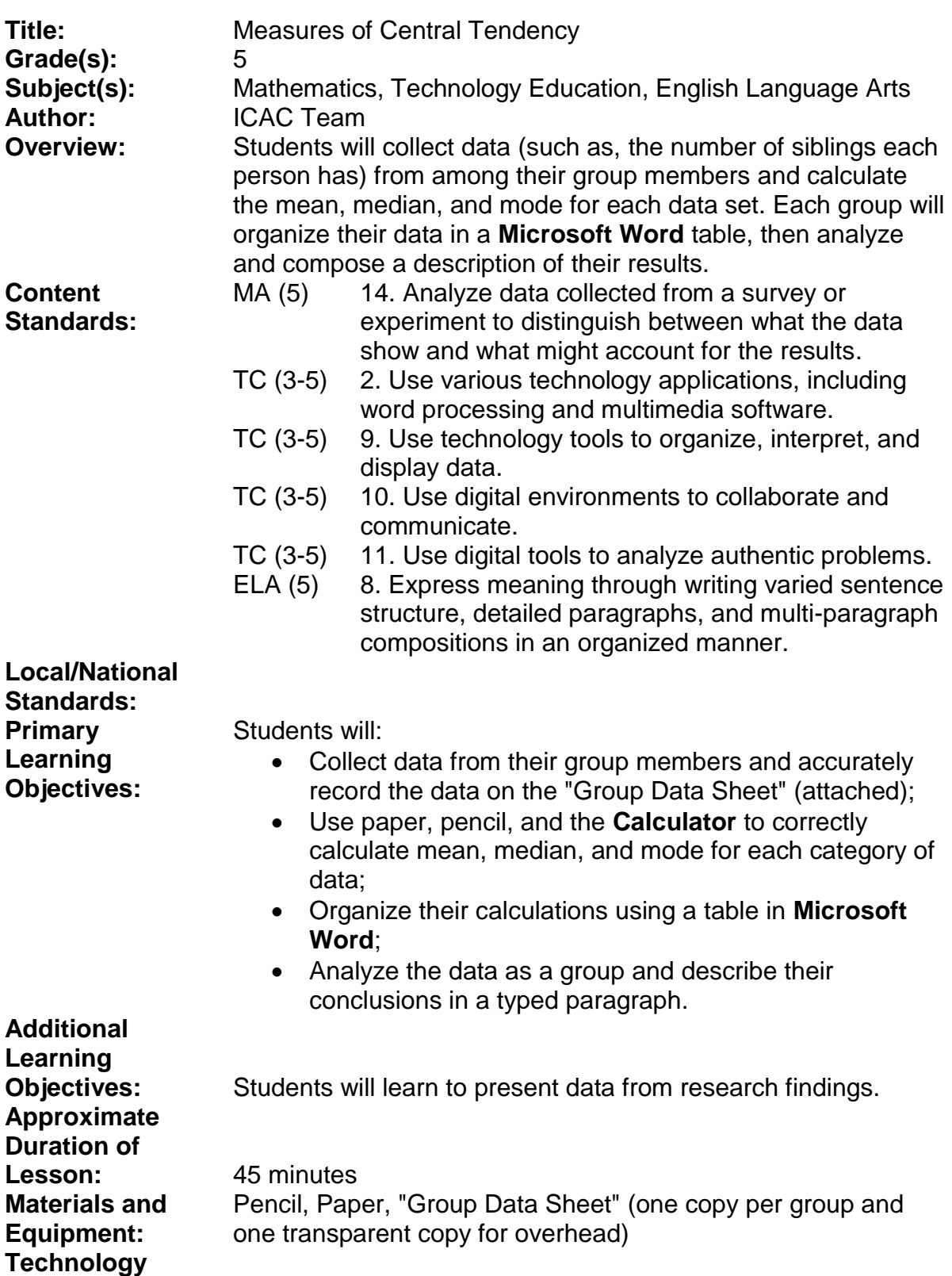

**Calculator**, **Microsoft Word**, Overhead

1

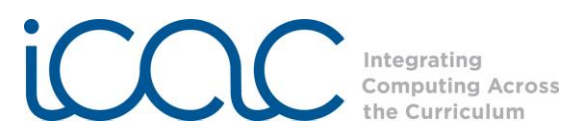

**Background/ Preparation: Procedures/ Activities:**

Students should have previous experience with mean, median, and mode.

Step 1 *Introduction & Review:* 

Display a copy of the "Group Data Sheet" on the overhead, ELMO projector, or Promethean Board. Introduce the topic of mean, median and mode by collecting in-class data and recording it on the sheet.

Ask five students how many siblings they have. Record their answers on the overhead copy of the Group Data Sheet. As way of review, guide students through calculating mean, median, and mode on the overhead.

Mean is the average of a set of numbers, found by adding up the numbers and dividing the total by how many numbers there are.

Ex: 1+7+4+3+7=22; 22÷5=4.4

Median is the number in the middle of a set of numbers when in numerical order. Ex: 1,3,4,7,7 Median is *4*

Mode is the number that occurs most often in the set of numbers. (Tip: Put the numbers in order first). Ex: 1,3,4,7,7 Mode is *7*

Step 2 *Gathering & Calculating Data:*  Divide students into groups of five. Each group should have one "Group Data Sheet." You may wish to divide duties by having each person handle a certain question (Person 1 is in charge of Question 1, etc.)

> Instruct students to gather the information as listed on the Data Sheet (Age; No. of Sisters; No. of Brothers; No. of Pets). Students may include additional categories they are interested in, per teacher approval.

> After collecting data, students may use the **Calculator** to find the mean, median, and mode and then record the answers on the bottom half of the Data Sheet. Access the **Calculator** by clicking:

-*Start -All Programs -Accessories -Calculator*

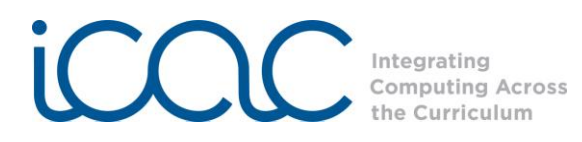

Step 3 *Creating a Table:* 

If needed, review with students how to open **Microsoft Word** and create a table.

a. Open Word and this screen will appear:

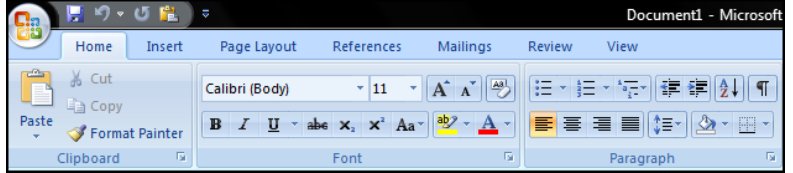

b. Next, click the tab labeled "Insert", then click on "Table" as indicated by the arrow:<br> $\mathbf{G}$ 

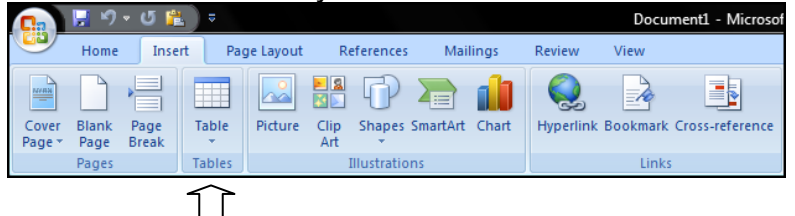

c. Then, highlight the number of cells desired, in this case 6x4. Your 6x4 table will appear on the screen, as shown below:

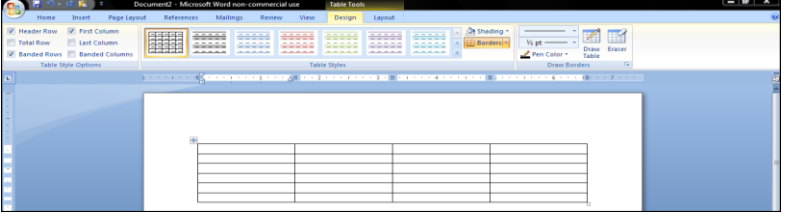

## d. Add the titles to the table, as shown below:

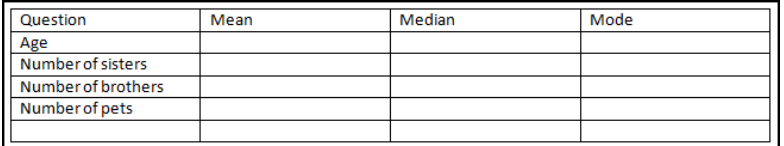

e. Insert the calculated mean, median, and mode from the Data Sheet. The table provides an organizational tool for analyzing data.

Step 4 *Analyzing Data:*

In a whole group discussion, ask students to look carefully at their organized data. Ask questions such as:

"Are your median and mode usually the same? Why do you think that is?"

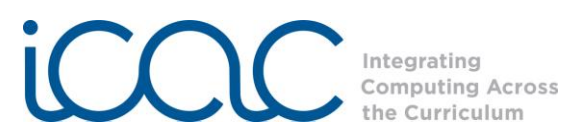

"Are your mean and median usually very close? Do you have any categories where mean and median are very different? Why is that?" (Here, you may introduce concepts such as skewing; one group member may have a lot of pets, which drives the mean up).

> After the discussion, have the group write a paragraph describing their data. An example may be: *The mean for sisters in our group is 4. The mean for brothers in our group is 2. The reason why brothers are lower is because everyone in the group has a sister, and only two people have brothers.*

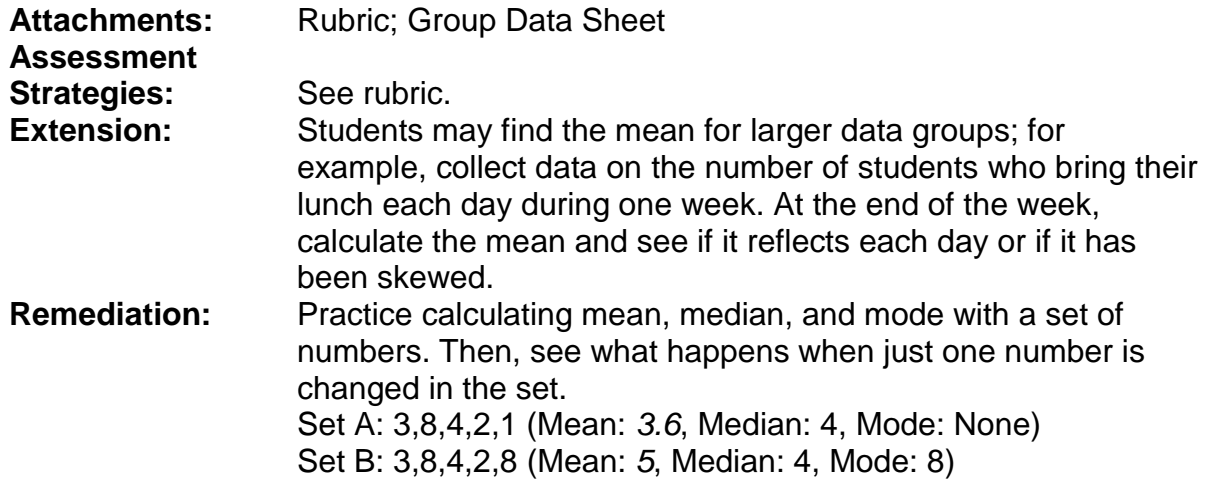

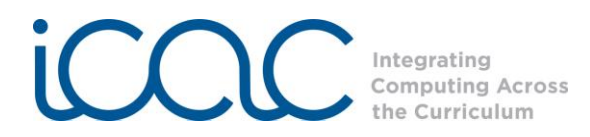

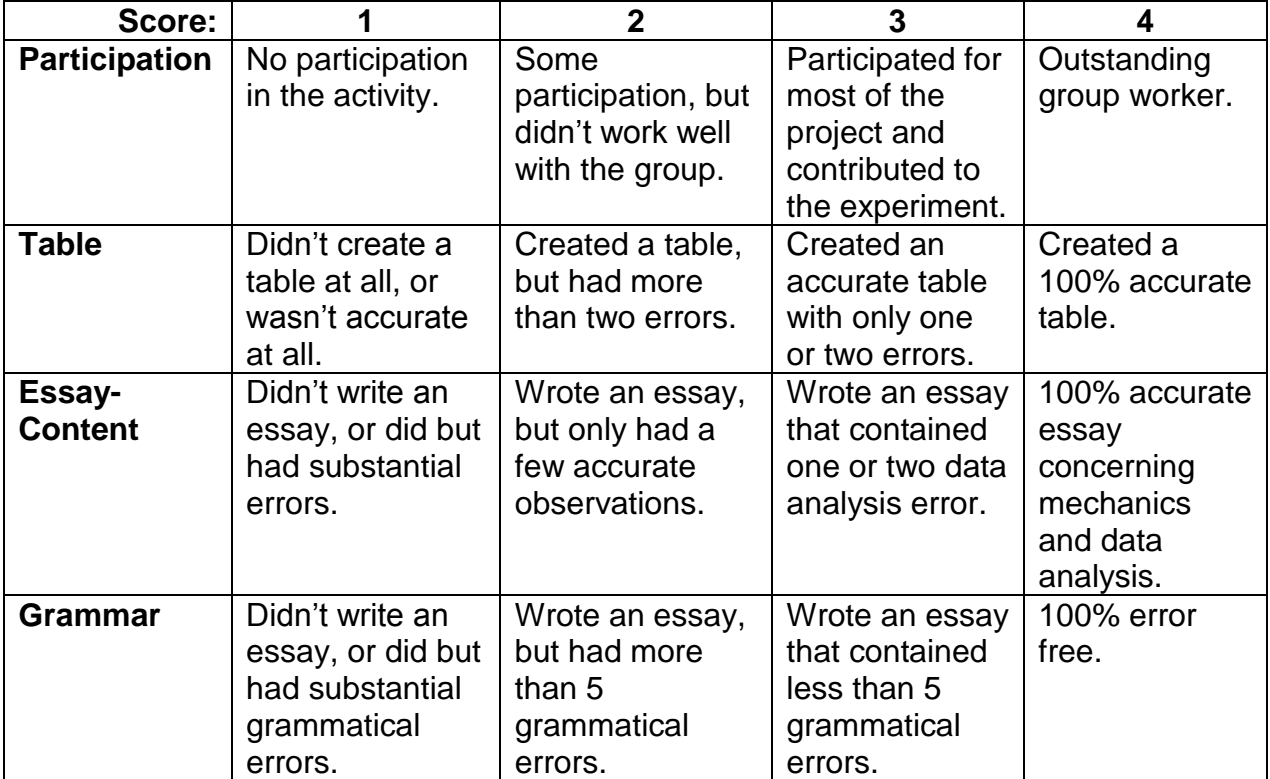

## **Assessment Rubric for Measures of Central Tendency**

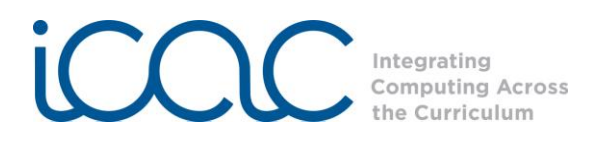

## Group Data Sheet

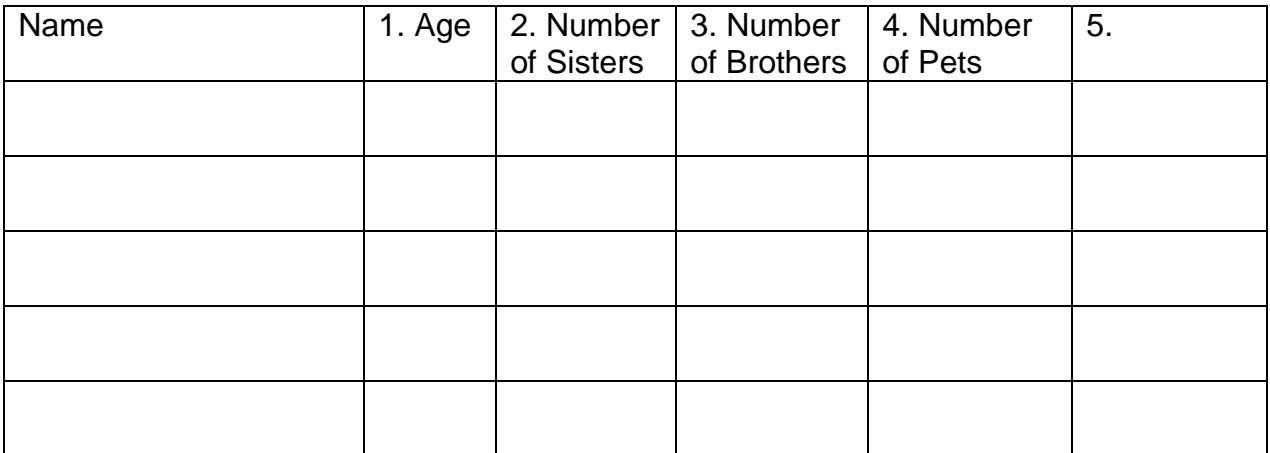

1. Age:

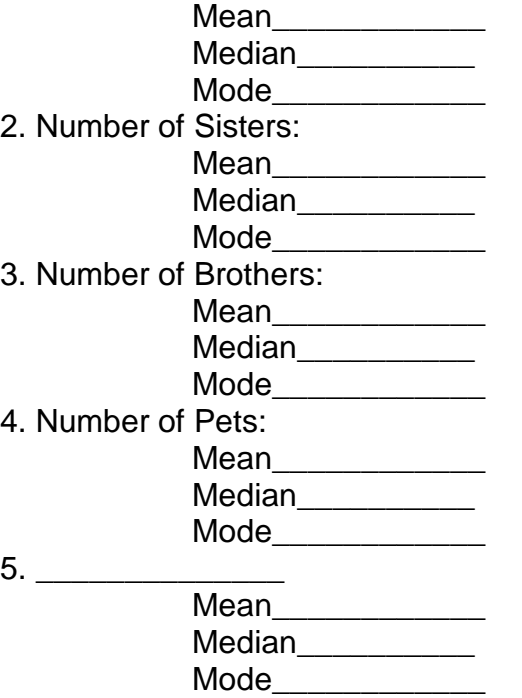